Matemática Educativa

PROCESO DE APRENDIZAJE DE LAS MATEMÁTICAS

# LABORATORIO DE CÁLCULO CON LA APLICACIÓN DESMOS

Rubén Darío Santiago, Ma de Lourdes Quezada, Francisco Delgado Tecnológico de Monterrey, Campus Estado de México. (México) ruben.dario@itesm.mx, lquezada@itesm.mx, fdelgado@itesm.mx

Palabras clave: cálculo, laboratorio tecnológico, programa Desmos Key words: calculus, technological laboratory, Desmos software

#### RESUMEN

En este trabajo se presenta un laboratorio de Cálculo elaborado con el software libre Desmos, la aplicación Weebly y el paquete JotForm. El laboratorio puede ser usado en diferentes dispositivos electrónicos como laptops, tabletas y teléfonos inteligentes, y se caracteriza por su versatilidad, facilidad de uso y portabilidad. Actualmente se usa en los cursos de cálculo para ingeniería del Tecnológico de Monterrey. El laboratorio contiene objetos de aprendizaje sobre derivación e integración de funciones de una y varias variables. Cada objeto tiene, a su vez: aplicación desarrollada en Desmos, guía para su uso, cuestionario de exploración de conceptos matemáticos, lista de ejercicios sobre el tema de la aplicación y un apartado para enviar los resultados al profesor. Al final, se muestran resultados de una encuesta de ambiente del aula sobre la utilidad del laboratorio.

#### ABSTRACT

In this work is showed the calculus laboratory developed with the free software Desmos, the Weebly application and the JotForm package. The laboratory can be used in several electronic devices such as laptops, tablets and smartphones. It has several features such as: versatility, simplicity and portability. The lab is currently used in several math courses at Monterrey Tech. The lab contains learning objects related to topics of differential and integral calculus of one or several variables. Each learning object has a Desmos application, a user guide, an exploration questionnaire of mathematical concepts, a set of problems and a section for sending answers. Finally, results are showed from a classroom survey, focused on the utility of this lab.

## ■ Introducción

El modelo educativo Tec21 del Instituto Tecnológico y de Estudios Superiores de Monterrey (ITESM), enunciado en 2012, se caracteriza por promover el aprendizaje activo, autogestión del aprendizaje y formación integral del alumno en todos los cursos. De acuerdo con el modelo los estudiantes deben involucrarse de manera intencional y programada en experiencias retadoras e interactivas de aprendizaje en los espacios educativos con infraestructura enfocada al trabajo colaborativo. En contraste, los profesores deben ser inspiradores, estar a la vanguardia en su disciplina, ser innovadores, estar altamente vinculados con las actividades de su profesión y utilizar hábilmente la tecnología, convirtiéndose en pilares del modelo educativo (ITESM, 2012). El modelo también promueve el uso de las nuevas herramientas tecnológicas de aprendizaje móvil y adaptativo para mejorar la calidad del aprendizaje de los estudiantes. Estudios diferentes señalan que la tecnología móvil permite modificar las formas de enseñar y aprender ofreciendo una modalidad flexible en cuanto al acceso a la información, asesoría personalizada, recursos audiovisuales y multimedia (Area y Adell, 2009).

Por otra parte, el Departamento de Física y Matemáticas del Campus Estado de México del ITESM ofrece cursos de cálculo de una y varias variables para alumnos que estudian alguna de las carreras de ingeniería que ofrece la institución. En su experiencia docente, los autores de este trabajo han observado que los estudiantes no logran comprender totalmente los conceptos del cálculo y muy pocos logran transferir las ideas básicas del cálculo a otras áreas del conocimiento. Se tiene entonces la necesidad de buscar estrategias alternativas que contribuyan a resolver algunas de las dificultades del aprendizaje del cálculo que tienen los alumnos. Por esta razón, se desarrolló el laboratorio de cálculo integrando algunos objetos de aprendizaje del cálculo en un ambiente virtual que permita al estudiante explorar, conceptualizar y utilizar diversos conceptos y herramientas del cálculo en actividades prácticas. Su característica principal es la accesibilidad desde cualquier dispositivo electrónico (laptop, tableta o teléfono inteligente) en cualquier momento. El trabajo que se presenta está organizado como sigue: marco teórico, metodología del trabajo, evaluación de resultados y conclusiones.

#### ■ Marco teórico

En los cursos de cálculo diferencial e integral impartidos en el nivel superior se tiene la responsabilidad de enseñar los fundamentos teóricos del cálculo. Sin embargo estos fundamentos son precisamente la principal causa de la no aprobación de los cursos, lo que a su vez provoca deserción y baja autoestima en los estudiantes. Por experiencia se sabe que un alto porcentaje de los alumnos que llevan los cursos no cumplen con los prerrequisitos básicos para aprender conceptos como límite o derivada de una función. En contraste, los contenidos específicos del cálculo deberían aprovecharse para permitir al estudiante construir un conocimiento significativo de estos conceptos y disminuir con ello las dificultades de su aprendizaje.

Por otro lado, al revisar los libros de cálculo publicados en años recientes (Prado, Santiago, Quezada y Gómez, 2006; 2008) se observa una propuesta didáctica basada en el uso de problemas en contexto, la construcción de modelos matemáticos y el uso de software para analizar y resolver problemas no rutinarios. Esta propuesta está en sintonía con la visión del conocimiento constructivo enfocado más en el proceso que en el producto resultante de la clase y con la posición epistemológica de que la comprensión del conocimiento tiene una componente individual. En estos textos, se destaca que el uso

de la tecnología en la enseñanza de las matemáticas es útil para formular hipótesis y conjeturas, ya que permite experimentar, probar y analizar varias posibilidades de solución en una situación problemática y facilitar su visualización, que podría ser complicado hacer usando sólo lápiz y papel.

Desde la óptica educativa actual, se observa que el uso de ciclos de aprendizaje fortalece el desarrollo de competencias intelectuales como análisis y solución de problemas. Por esta razón, se ha considerado el ciclo de aprendizaje experiencial de Kolb. Este ciclo se centra en la idea de que el aprendizaje experiencial existe como una forma particular de aprendizaje donde la experiencia juega un papel central en el proceso de aprender. Según este modelo un aprendizaje óptimo es el resultado de trabajar la información utilizando los siguientes cuatro tipos de habilidades (Kolb, 1999; 1984):

- La Conceptualización Abstracta o generalización (aprender «pensando») define la habilidad o capacidad para crear conceptos y elaborar modelos para integrar e internalizar las observaciones realizadas. Los sujetos con esta orientación prefieren situaciones de aprendizaje impersonales y estructuradas, que permitan el análisis lógico y sistemático de teorías, cosas o símbolos. De manera concreta, este tipo de alumnos aprende mejor mediante estrategias didácticas basadas en estudios de caso, lecturas teóricas y ejercicios que impliquen el uso del pensamiento reflexivo.
- La Experiencia Concreta (aprender «experimentando») trata de la habilidad o capacidad para implicarse en una experiencia determinada. Consiste en una preferencia utilizada por sujetos activos que disfrutan en situaciones que ofrecen oportunidades de probar, experimentar nuevas cosas y poner en juego su propio criterio.
- La Observación Reflexiva (aprender «reflexionando») define la habilidad o capacidad para reflexionar sobre la experiencia utilizando diferentes puntos de vista. Este tipo de orientación es propia de sujetos que, en situaciones de aprendizaje, les gusta observar de manera objetiva y cuidadosa para tratar de comprender el significado de las cosas. Se trata de alumnos fundamentalmente visuales y auditivos.
- La Experimentación Activa (aprender «haciendo») define la habilidad o capacidad para tomar decisiones y resolver problemas a partir de las teorías. Es propia de sujetos intuitivos, afectivos y «kinestésicos». Estos alumnos aprenden mejor cuando participan en proyectos, tareas, o discusiones de grupo poco estructuradas. A este tipo de sujetos le gusta ver todo y determinar su propio criterio sobre la relevancia de los materiales utilizados.

## ■ Metodología del trabajo

La metodología adoptada para construir este laboratorio virtual consideró tres etapas. En la primera se identificaron los temas de cálculo en los cuales se desarrollarían los objetos de aprendizaje. De forma colegiada los autores, con ayuda de varios profesores, determinaron los temas de cada materia que deberían incluirse en el laboratorio y la justificación didáctica de su inclusión. Se seleccionaron 21 temas, con su correspondiente objeto de aprendizaje. Se consideraron tres tipos de objetos didácticos diferentes enfocados a: aprendizaje de la herramienta, exploración de conceptos relacionados con el cálculo y solución de problemas, ver tabla (1).

#### Tabla 1: Objetos de aprendizaje incluidos en el laboratorio virtual

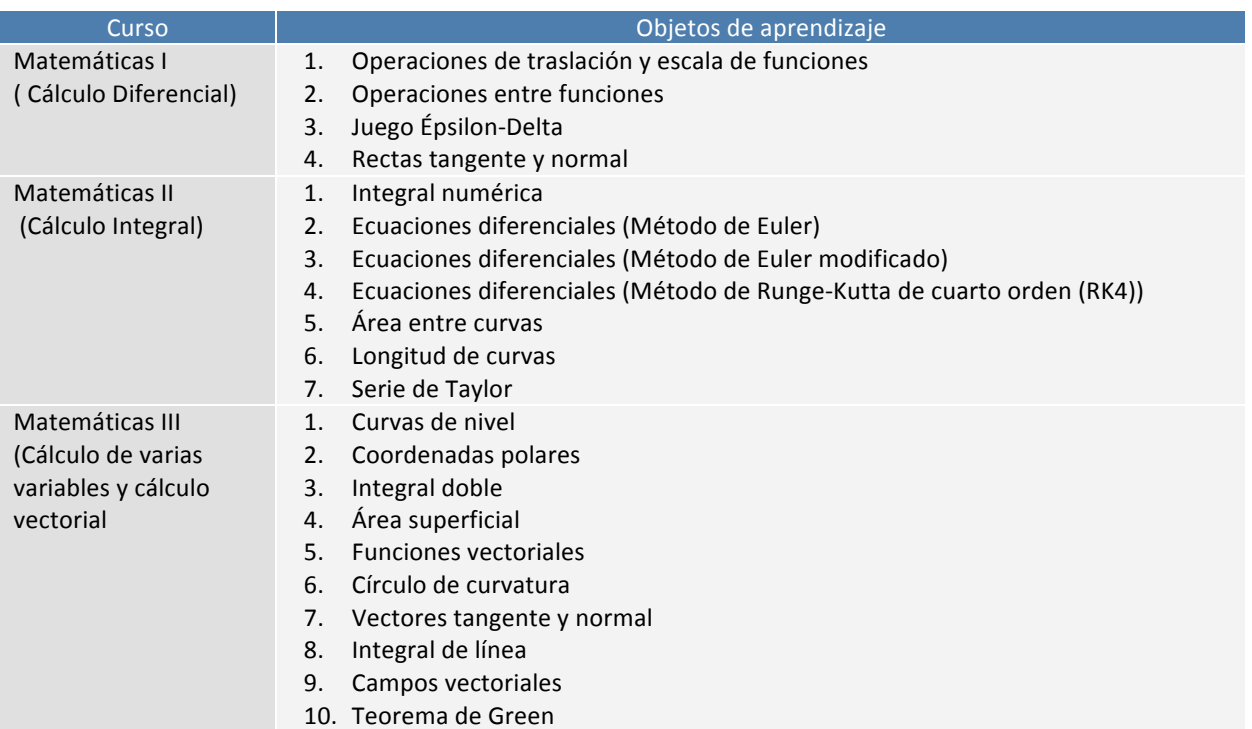

La segunda etapa involucró aspectos técnicos sobre el software a utilizar. Primero se analizaron diferentes tecnologías de aprendizaje móvil, que se caracterizaran por su facilidad de uso, portabilidad y de libre acceso. Posteriormente, se seleccionó la aplicación Weebly como editor de sitios web, ya que tiene plantillas atractivas en el lenguaje html5 (Weebly, 2015). Se incorporaron el lenguaje LaTeX y la librería MathJax para visualizar la notación matemática usual en cualquier dispositivo (LaTeX, 2015; Cervone, Sorge, Perfect y Krautzberger, 2015). Para construir los objetos de aprendizaje se seleccionó, de entre los graficadores existentes en la web, la aplicación Desmos ya que ésta cumple con las características de versatilidad, facilidad y portabilidad y es de uso libre (Desmos, 2015). El estudiante puede explorar esa aplicación desde cualquier dispositivo electrónico. En las figura 1 se muestra una aplicación gráfica relacionada con el tema de coordenadas polares, vista en una tableta electrónica. En la parte izquierda se indican instrucciones de uso, se escribe la función a graficar y los parámetros que son necesarios. En el lado derecho se muestra la gráfica. Ésta se modifica automáticamente al mover los deslizadores asociados a los parámetros.

Figura 1: La aplicación Desmos vista en una tableta electrónica.

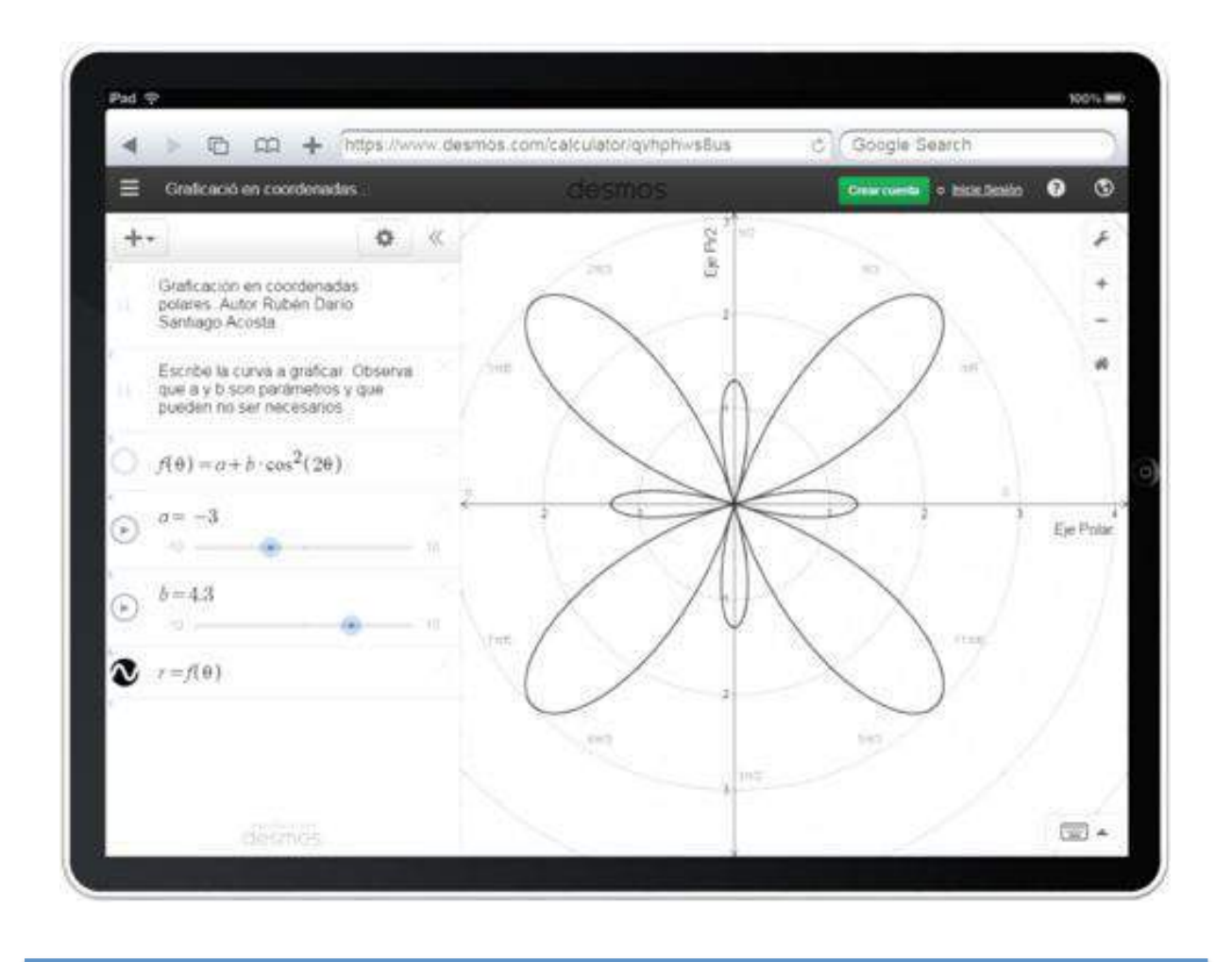

En la tercera etapa se construyó el sitio web del laboratorio de matemáticas (Santiago y Quezada, 2014). Al inicio aparece la introducción, los objetivos y las intenciones educativas del laboratorio. En la parte superior del sitio aparece un menú con los objetos de aprendizaje agrupados en los temas de cálculo diferencial, cálculo integral y cálculo de varias variables, ver figura 2. El sitio web se ubica en la dirección electrónica http://laboratorio matemáticas.weebly.com.

Figura 2: Página de inicio del laboratorio virtual

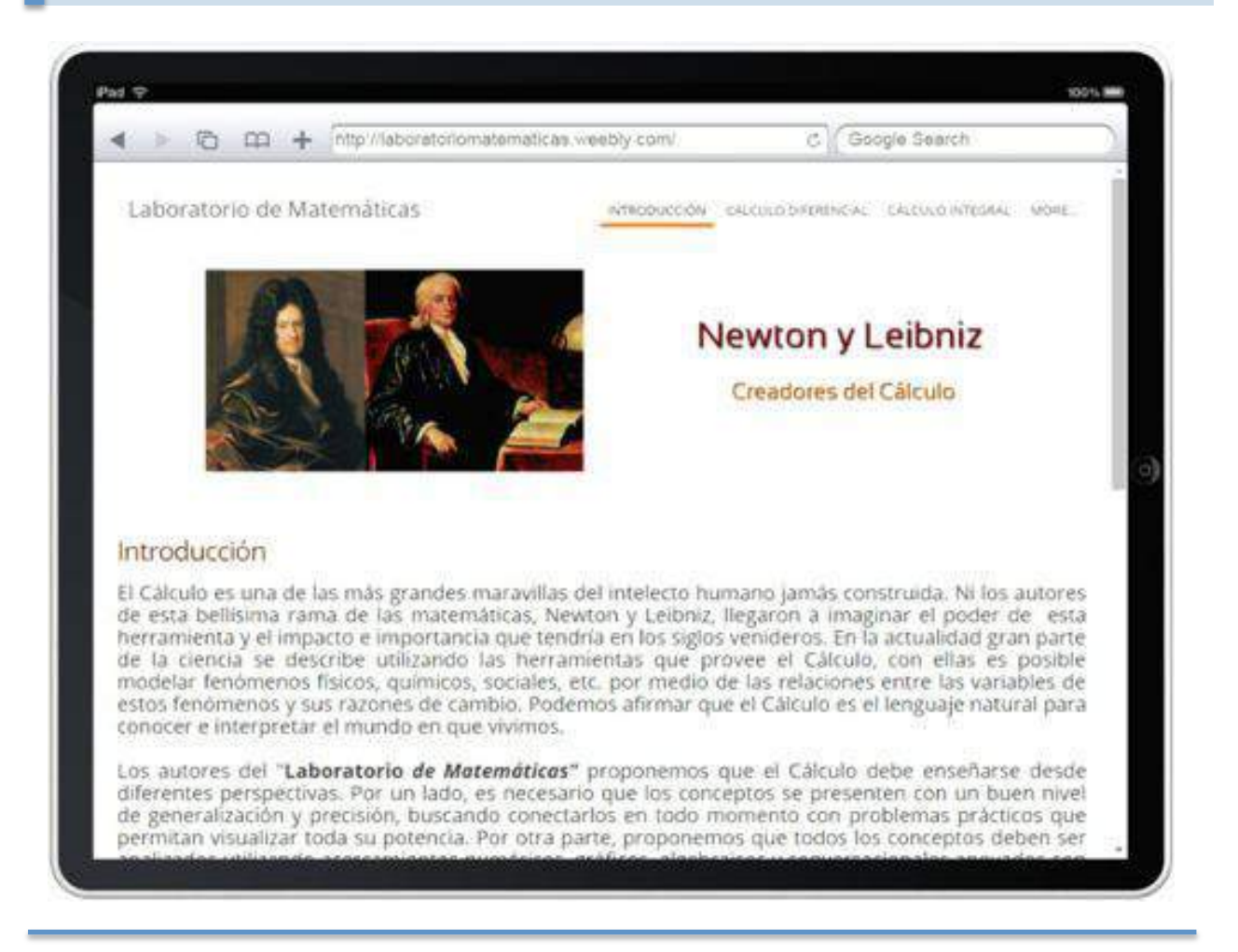

En todos los objetos de aprendizaje se consideró el ciclo experiencial de Kolb descrito en el marco teórico. En consecuencia, están compuestos por cuatro aspectos básicos: guía para su uso, cuestionario de exploración de conceptos matemáticos, lista de ejercicios sobre el tema de la aplicación y apartado para enviar los resultados al profesor, apoyados por una aplicación gráfica. La guía de uso se ha incluido para que los estudiantes se enfoquen más en la matemática que en el aprender la herramienta Desmos. La exploración de conceptos matemáticos se hace mediante gráficas y tablas lo que permite al estudiante entenderlos con mayor profundidad. La lista de ejercicios le ayuda a fortalecer los algoritmos estudiados potenciando sus habilidades operativas. Finalmente, el apartado para envío de resultados está hecho con la aplicación JotForm y tiene el objetivo de que el profesor conozca los avances de sus estudiantes (JotForm, 2015) casi instantáneamente. En la figura 3 se pueden observar las diferentes partes del objeto de aprendizaje asociado a las rectas tangente y normal. Observe que en el párrafo principal aparece un botón. Al oprimirlo se envía al graficador desarrollado en Desmos. Posteriormente, aparecen apartados para el cuestionario, la lista de ejercicios y el envío del trabajo. En el cuestionario se

## $\rightarrow$  Acta Latinoamericana de Matemática Educativa

Clame and Clarence

pregunta sobre la existencia de rectas tangentes a curvas que tiene picos de diferentes formas, el objetivo es que los alumnos comprendan la relación que guardan las rectas tangentes y las gráficas.

La última etapa del proyecto de construcción del laboratorio virtual es la mejora del sitio web. Actualmente, se están considerando los resultados obtenidos en la puesta en escena del laboratorio y las opiniones de profesores y estudiantes.

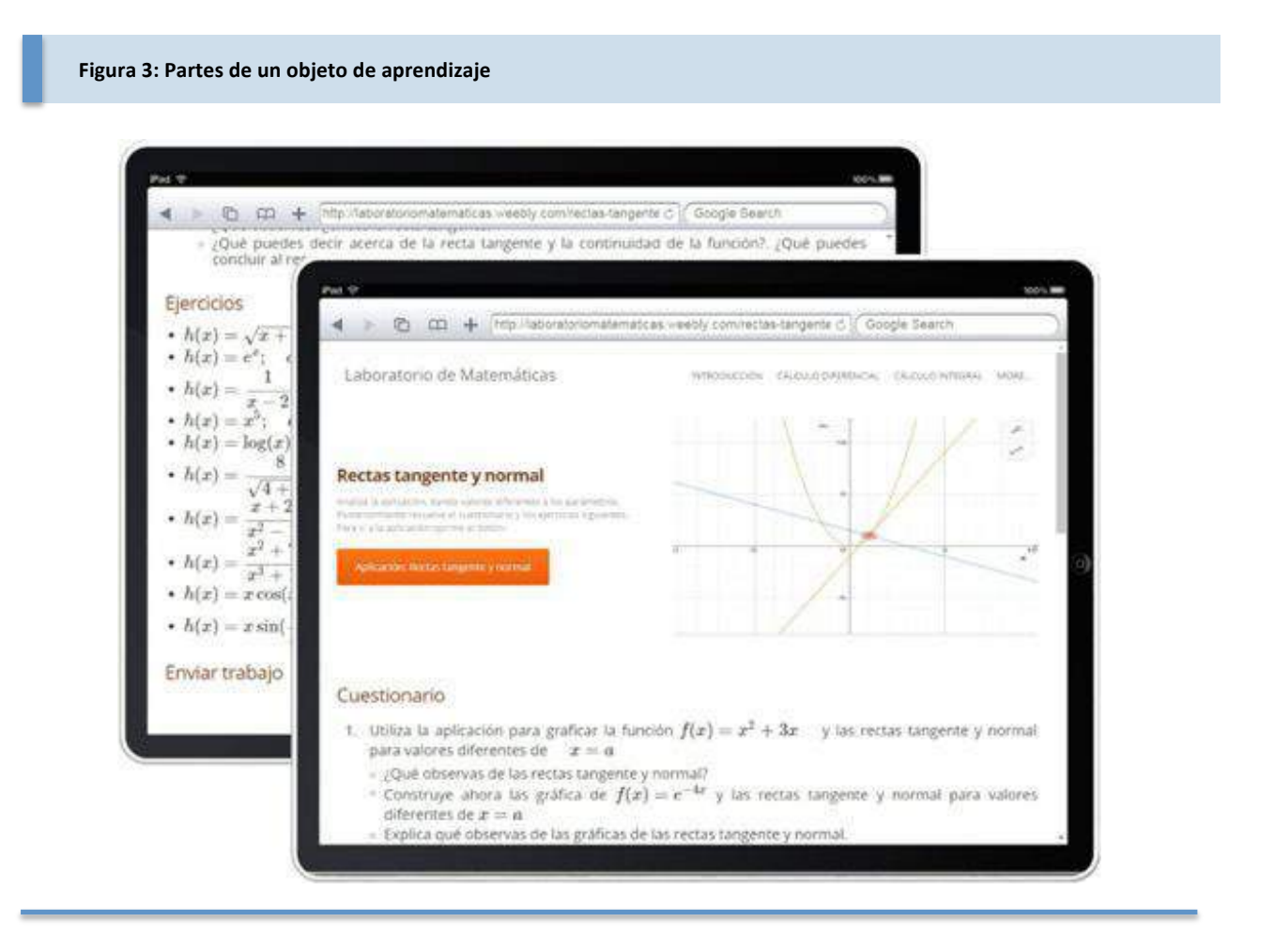

## ■ Evaluación de resultados

Al terminar el periodo académico enero-mayo de 2014 se aplicó una encuesta a estudiantes y los profesores sobre la utilidad del laboratorio en los cursos de cálculo. Se consideraron los siguientes aspectos: relevancia del uso de los objetos de aprendizaje en los cursos de cálculo, utilidad en la comprensión de conceptos matemáticos, calidad de la información, calidad global del sitio web. En general, se obtuvieron respuestas positivas aunque se manifestaron posibles mejoras en interactividad, disposición de los elementos, ampliación de información. Sin embargo, los profesores consideran que el laboratorio virtual es un buen recurso de apoyo pero requieren capacitación para utilizarlo. A raíz de estas sugerencias, se estableció un programa de capacitación en tecnología móvil para profesores de matemáticas en el CEM, participan actualmente 22 profesores.

## ■ Conclusiones

Es indudable que los nuevos dispositivos electrónicos brindan enormes posibilidades educativas flexibles que pueden ser utilizadas en los cursos de matemáticas, y que, además, permiten extender aprendizajes de calidad en los estudiantes. Existen muchas aplicaciones interesantes para la educación matemática que deben ser analizadas por los docentes para conocer sus ventajas y desventajas. De entre todas ellas, la aplicación Desmos tiene características inigualables para el análisis gráfico de conceptos del cálculo. La aplicación es útil, en general, en la construcción de laboratorios virtuales y, en particular, en la elaboración de actividades interactivas de apoyo para el aprendizaje. Los estudiantes pueden explorar conceptos del cálculo y descubrir resultados matemáticos que, de otra forma, son imposibles de conjeturar. En general, con el laboratorio virtual se reportan mejoras en los cursos, derivadas de las características intrínsecas de los entornos virtuales de aprendizaje. Sin embargo, es necesario mejorar la capacitación de los profesores para que conozcan más profundamente aplicaciones como Desmos y plataformas para desarrollo de sitios web como Weebly.

## ■ Referencias Bibliográficas

- Area, M. y Adell, J. (2009). E-Learning: Enseñar y aprender en espacios virtuales. Tecnología Educativa. La formación del profesorado en la era de internet. Aljibe Málaga.
- Cervone, D., Sorge, V., Perfect, C & Krautzberger, P. (2015). Portal de MathJax. AMS. Recuperado de https://www.mathjax.org/.
- Desmos (2015). Portal de Desmos. Desmos, Inc. Recuperado de: https://www.desmos.com.
- JotForm (2015). Portal de JotForm. JotForm, Inc. Recuperado de: http://www.jotform.com.

Kolb, D. (1984): Experiential learning. Englewood Jffs, New York: Prentice Hall.

- Kolb, D. (1999): Learning Style Inventory version 3: Technical specifications. Boston: TRG Hay/McBer, Training Resources Group.
- LaTeX (2015). Portal de LaTeX. LaTeX, Inc. Recuperado de: http://www.latex-project.org.
- ITESM. (2012). Modelo educativo Tec21. Recuperado el 25 de septiembre de 2014 en http://tecdigital.net/cie/Modelo-Tec21/index.htm.
- Prado, C., Santiago, R., Quezada L. & Gómez, J. (2006). Cálculo diferencial para ingeniería. México: Pearson.
- Prado, C., Santiago, R., Quezada L. & Gómez, J. (2008). Cálculo integral para ingeniería. México: Pearson.
- Santiago, R. & Quezada, L. (2014). Laboratorio de Matemáticas. Recuperado de http:laboratoriomatematicas.weebly.com.

Weebly (2015). Portal de Weebly. Weebly, Inc. Recuperado de: http://www.weebly.com.